# **Big Blue Button**

LUSC betreibt einen eigenen Konferenzserver. Diese Anleitung hier soll nur die wichtigsten Info zur Teilnahme an einer Präsentation für den Endbenutzer enthalten. (Als Beispiel eine virtuelle JHV)

### **Ein- und Ausschalten von Mikrofon und Kamera**

 Bitte Kamera und Mikrofon nach Möglichkeit ausgeschaltet lassen. Beides soll nur nach Aufforderung verwendet werden. Das Ein- und Ausschalten ist über das jeweilige Symbol möglich.

### **Status setzen (aka Hand heben)**

 Über eine Statusänderung lässt sich das Benutzericon ändern. Zum Beispiel kann man hier virtuell die Hand heben, wenn man etwas sagen möchte.

## **Einstellen der Anzeigegrößen**

(Resize/Hide/Restore/Fullscreen)

### **Public Chat**

#### **Shared Notes**

From: <http://lusc.de/dokuwiki/>- **LUSC - Linux User Schwabach**

Permanent link: **<http://lusc.de/dokuwiki/interaktiv/bbb?rev=1603883848>**

Last update: **2020/10/28 12:17**

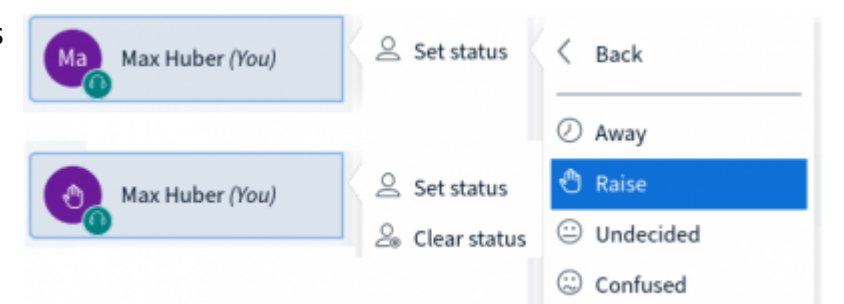

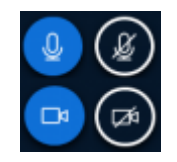

 $\pmb{\times}$